### **SSD Parvex SAS**

8, avenue du Lac - B.P. 249 F-21007 Dijon Cedex [www.SSDdrives.com](http://www.ssddrives.com/) 

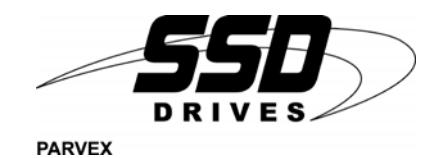

## **DIGIVEX Motion**

**Remote control using PDO messages** 

**PVD 3543 GB – 09/2005**

## **PRODUCT RANGE**

## **1 - « BRUSHLESS » SERVODRIVES**

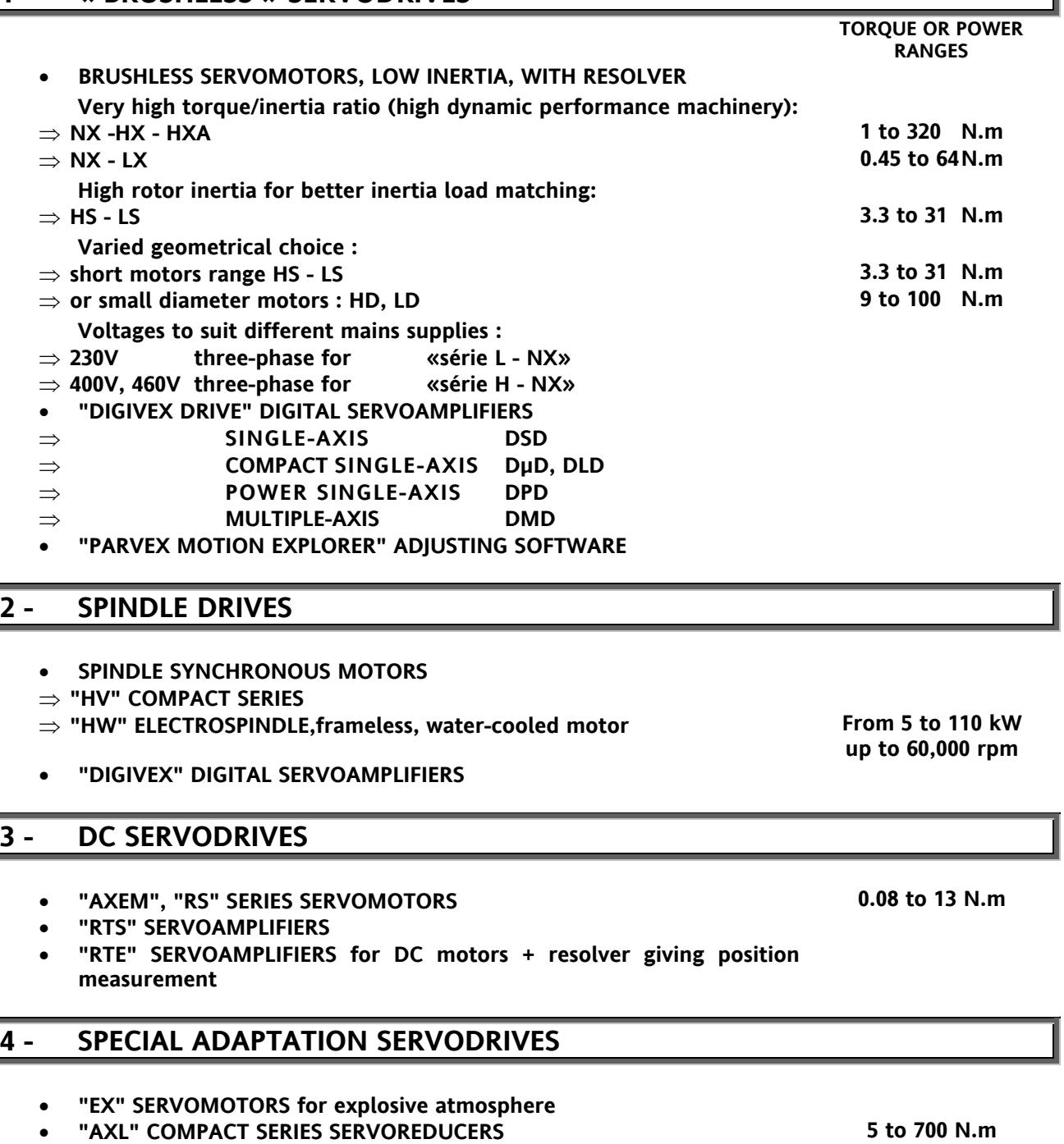

## **5 - POSITIONING SYSTEMS**

- **Numerical Controls « CYBER 4000 » 1 to 4 axes**
- **"CYBER 2000" NC 1 to 2 axes**
- **VARIABLE SPEED DRIVE POSITIONER**
- ⇒ **SINGLE-AXIS DSM**
- ⇒ **POWER SINGLE-AXIS DPM**
- ⇒ **MULTIPLE-AXIS DMM**
- **ADJUSTMENT AND PROGRAMMING SOFTWARE PARVEX MOTION EXPLORER**

# **TABLE OF CONTENTS**

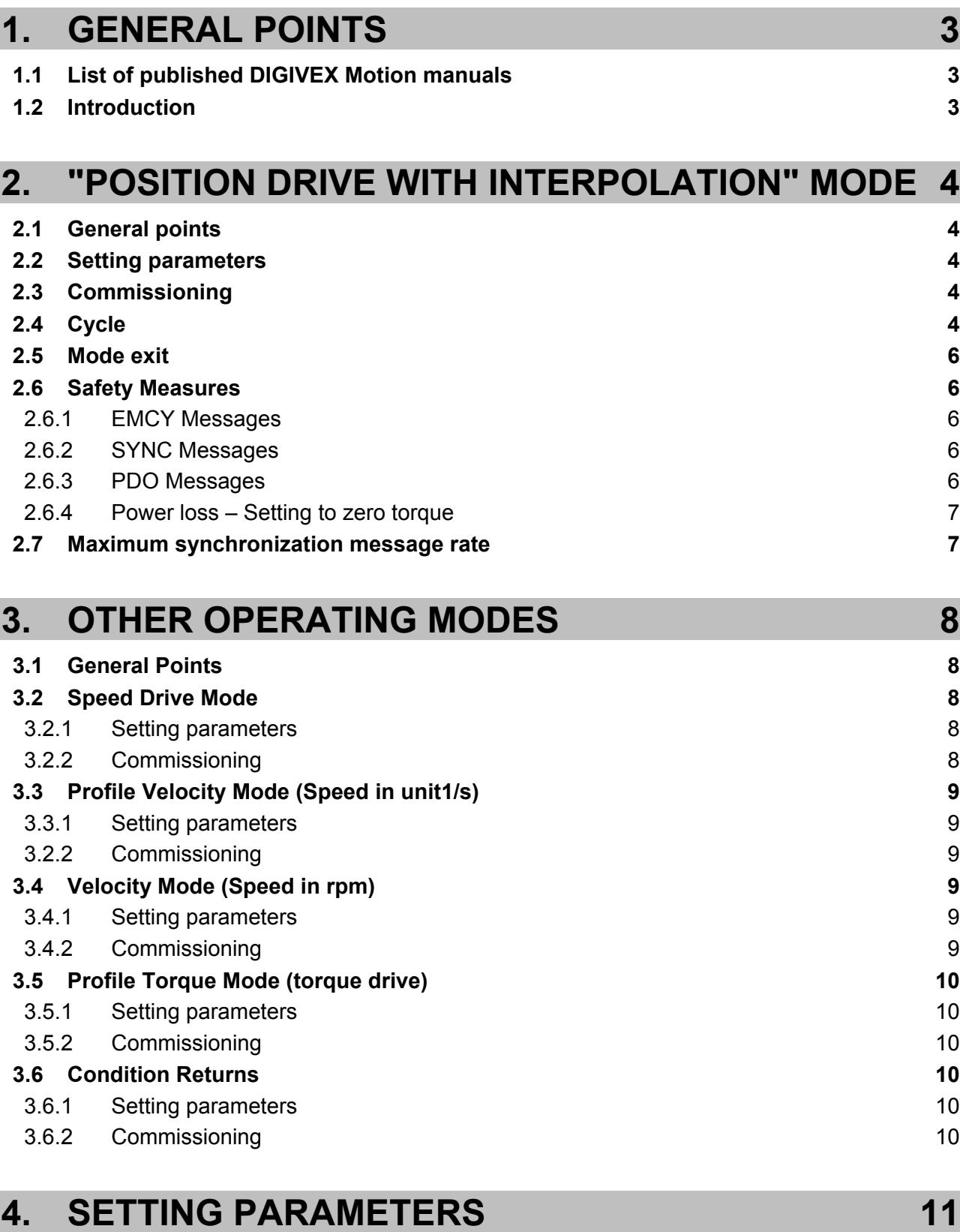

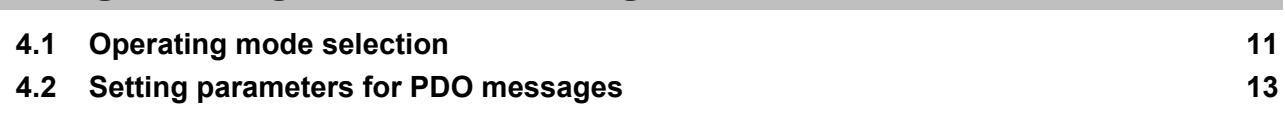

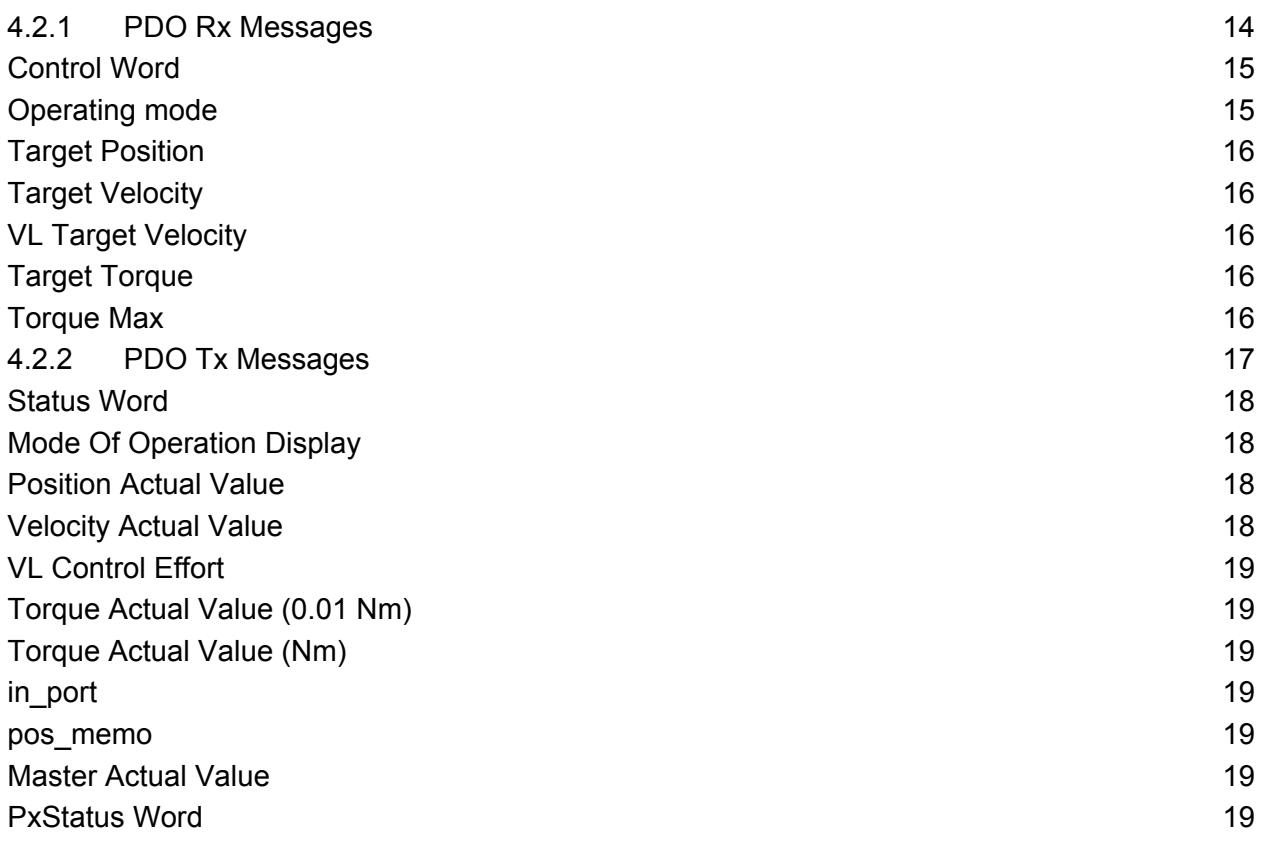

#### **Characteristics and dimensions subject to change without notice**

### **YOUR LOCAL CORRESPONDENT**

#### **SSD Parvex SAS**

8 Avenue du Lac / B.P 249 / F-21007 Dijon Cedex Tél. : +33 (0)3 80 42 41 40 / Fax : +33 (0)3 80 42 41 23 [www.SSDdrives.com](http://www.ssddrives.com/) 

# <span id="page-4-0"></span>**1. GENERAL POINTS**

## <span id="page-4-1"></span>**1.1 List of published DIGIVEX Motion manuals**

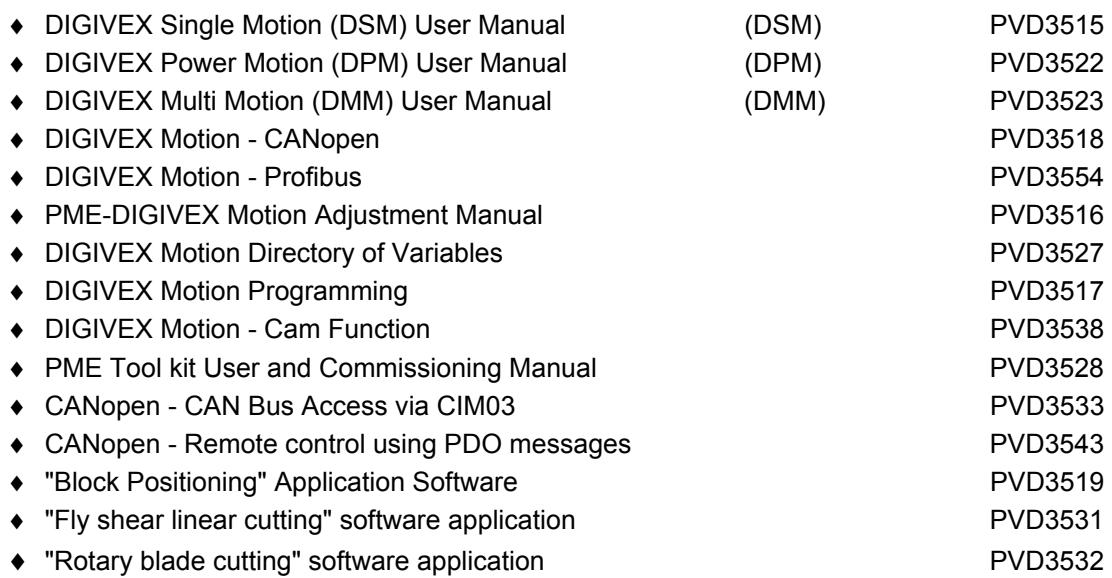

## <span id="page-4-2"></span>**1.2 Introduction**

The aim of this document is to describe possible uses for CANopen PDO messages:

- "Position control with interpolation" mode
- "Position drive" mode
- "Speed drive" mode
- "Torque drive" mode
- Condition returns

# <span id="page-5-0"></span>**2. "POSITION DRIVE WITH INTERPOLATION" MODE**

## <span id="page-5-1"></span>**2.1 General points**

A supervisor card must be used for the "position control with interpolation" mode. The card sends cyclic, synchronized position instructions to one or more axes via CANopen PDO messages.

## <span id="page-5-2"></span>**2.2 Setting parameters**

This stage involves the determining of general DIGIVEX Motion parameters (Operating, Motor/Resolver, Servocontrol etc. Modes). Use the Parvex Motion Explorer software "Parameter Setting" tool to do this and refer to the PVD 3516 manual.

Please refer to section 4 of the above document for parameter setting specificities linked to "Position drive with interpolation" operating modes.

## <span id="page-5-3"></span>**2.3 Commissioning**

The supervisor must send a NMT "Start Remote Node" message for the DIGIVEX Motion PDO message to be acknowledged (see the DS301 v4.01 CanOpen standard).

At the same time, DIGIVEX Motion waits for the supervisor to transmit a first synchronized message. It must receive a further 127 synchronized messages in order to determine the exact message frequency. During this phase, PDO Rx messages are not acknowledged. The supervisor must, therefore, wait before sending instructions.

Remark: Afterwards, the synchronized message frequency (SYNC\_period) is recalculated every 1024 periods in order to account for any possible time drift.

## <span id="page-5-4"></span>**2.4 Cycle**

After this commissioning phase, PDO messages transmitted by the supervisor (PDO Rx) are acknowledged by DIGIVEX Motion and the position instruction (Target Position) is injected into the variable speed drive positioner trajectory generator in order to construct the position instruction and the speed and acceleration predictors necessary for the servocontrol algorithm.

The trajectory generator used by the "Position drive with interpolation" mode is a trajectory generator specific to this mode. It uses 3 points (new instruction, instruction in progress and previous instruction) to generate the trajectory.

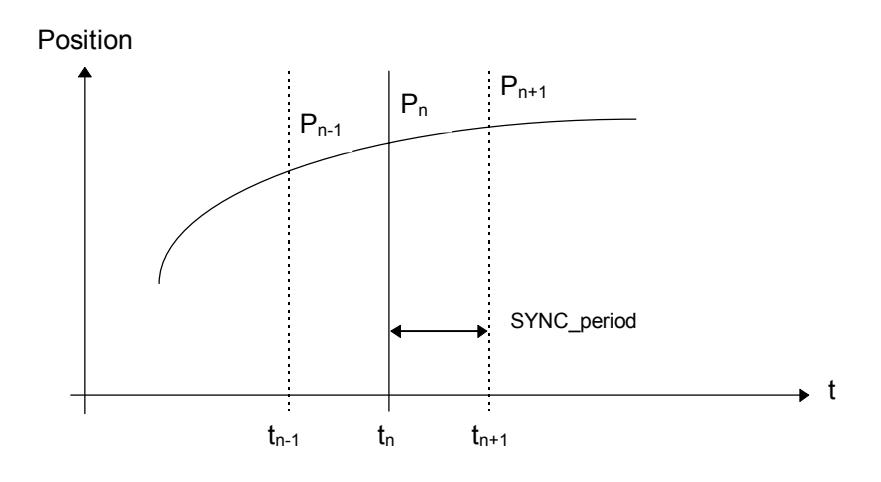

Synchronization (SYNC) messages are messages transmitted by the supervisor at exact and regular intervals (Do not go below 3 ms for correct running). They allow instruction acknowledgement synchronization.

If several axes are being driven, instructions will be applied at the same moment to all variable speed drive postioners. The clocks of the different variable speed drive postioners are independent, therefore, the maximum acknowledgement phase difference between motion controllers is 250 µs (which corresponds to a variable speed drive postioner maximum sampling period).

We recommend that you leave a timeframe of at least 300 us between the last PDOrx message and its corresponding synchronization SYNC message.

The PDOrx<sub>n</sub> message contains the P<sub>n+1</sub> position instruction which is applied at moment t<sub>n</sub> when the axis is at position  $P_n$ .

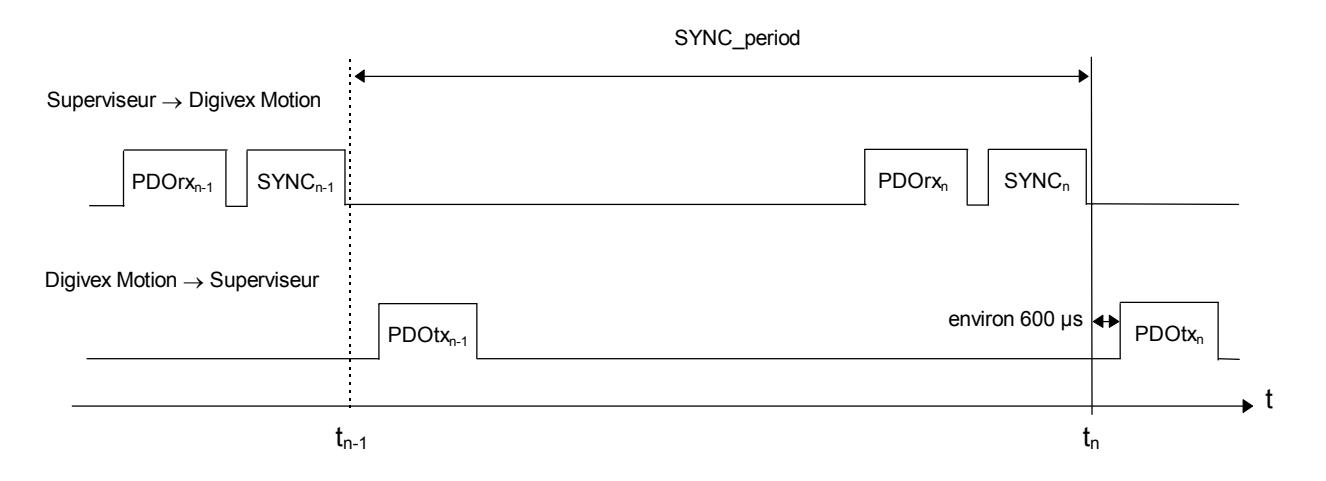

DIGIVEX Motion can, in reply to the reception of a SYNC message transmitted by the supervisor, return a PDOtx message; the contents of which can be selected by the user (Status Word, Status Word + Mode Of Operation Display, Status Word + Position Actual Value, etc.). This is not obligatory (you can choose not to return a condition message). If this message is transmitted, it is sent about 600 us after the acknowledgement of the synchronization SYNC message.

A PDOtx<sub>n</sub> message contains values corresponding to time  $t_n$ .

## <span id="page-7-0"></span>**2.5 Mode exit**

The supervisor can use the following procedure to stop the machine correctly at the end of the running process:

- send a "Stop Remote Node" message so that the acknowledgement of PDO messages is not validated (see the DS301 v4.01 CanOpen standard)
- stop PDO message transmission whilst still transmitting synchronization messages
- disconnect the variable speed drive postioner (mains and auxiliary power supplies) or change the operating mode (for example, send a SDO message to change the variable speed drive postioner to "position drive" mode [*drive\_mode* = 0])
- stop sending synchronization messages.

No fault will be indicated.

## <span id="page-7-1"></span>**2.6 Safety Measures**

### <span id="page-7-2"></span>**2.6.1 EMCY Messages**

An emergency (EMCY) message is transmitted when a variable speed drive postioner goes into fault, showing the supervisor and all other subscribers present on the CANopen bus that a problem has occurred. The message shows the nature of the fault.

### <span id="page-7-3"></span>**2.6.2 SYNC Messages**

DIGIVEX Motion monitors the immediate frequency of synchronization messages during the running process.

DIGIVEX Motion generates a minor fault (flashing "b") if the elapsed time between two successive messages is more than 1.1 times the calculated frequency. This fault does not stop the running process.

DIGIVEX Motion generates a major fault (flashing "b") when synchronization messages are no longer transmitted or when 3 consecutive synchronization messages have been detected out of frequency. This fault causes an OK relay of the variable speed drive postioner to open (and therefore, if connection specifications have been respected, the power cuts out).

The flashing "b" fault can be cleared with a SDO message (*reset\_cmd* = 1).

### <span id="page-7-4"></span>**2.6.3 PDO Messages**

The disappearance of PDO messages is not monitored.

A fault is not generated if PDO instruction messages are no longer transmitted whilst synchronization messages are still being transmitted. Movement will stop naturally because position instructions are no longer being up-dated. Even so, beware of a sudden recovery of position instruction transmission!

### <span id="page-8-0"></span>**2.6.4 Power loss – Setting to zero torque**

A specific control makes remote control of the appliance easier for the supervisor in the event of power loss or setting to zero torque:

- There is no forcing of the target position with the actual position value of the axis (contrary to other operating modes).
- Tracking error monitoring is not suspended

Two situations exist:

- The supervisor has realized or is aware of the power loss or the setting to zero torque and decides to stop the machine correctly (stop PDO message transmission whilst synchronization messages are still being transmitted, power-down the variable speed drive postioner completely or change to "position drive" mode and stop sending synchronization messages). No fault will be indicated.
- The supervisor has not realized that there is a problem and continues to transmit PDO and synchronization messages. DIGIVEX Motion will then generate a major fault (tracking error "U" fault) when the tracking error goes over its maximum authorized value (*trackerror\_max*).

Any risk of inopportune surges is therefore minimized should the power come back on or the torque be revalidated.

## <span id="page-8-1"></span>**2.7 Maximum synchronization message rate**

The synchronization message frequency (SYNC\_period) will depend on the number of axes and the number of PDO messages exchanged between the supervisor and each of the axes.

Assuming that the CAN bus has 2 PDO messages per axis (1 transmitting and 1 receiving), the following minimum values will apply:

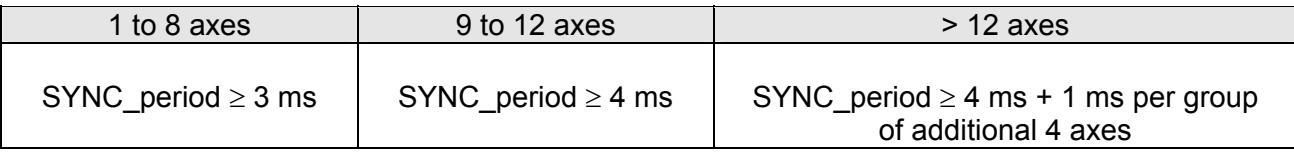

The SYNC period frequency is bound to be a multiple of 1 ms and must be generated as regularly as possible.

# <span id="page-9-0"></span>**3. OTHER OPERATING MODES**

## <span id="page-9-1"></span>**3.1 General Points**

The use of PDO messages is not limited to the "position drive with interpolation" mode. All types of applications using PDO messages are possible. A supervisor card must be used for sending PDO messages. The card controls the intervals between the sending and the receiving of the PDO messages (sending instructions and receiving condition returns). The sequencing is carried out using synchronization (SYNC) messages transmitted by the supervisor card.

The dialogue via PDO messages can only be established between a master appliance (supervisor) and slave appliances (DIGIVEX Motion variable speed drive positioner, keypad/display, input/output module, etc.), and never between two slave appliances.

For all operating modes excepting the "position drive with interpolation" mode:

- it is possible for the synchronization SYNC messages not to be cyclic
- synchronization messages are not monitored
- a licence is not required for work with PDO messages
- internal interpolation is not carried out by the variable speed drive positioner between the various instructions transmitted to him

## <span id="page-9-2"></span>**3.2 Speed Drive Mode**

### <span id="page-9-3"></span>**3.2.1 Setting parameters**

- Put the DIGIVEX Motion in speed drive mode: drive mode = 1
- Set the parameters for PDO Rx with option "4: Control Word +Target Velocity"

### <span id="page-9-4"></span>**3.2.2 Commissioning**

The supervisor must send a NMT "Start Remote Node" message, at the beginning of the process, for DIGIVEX Motion to validate the PDO message acknowledgement (see the DS301 v4.01 CANopen standard).

Following this, DIGIVEX Motion waits for the supervisor to transmit a synchronization (SYNC) message before applying the last received PDO message instruction. This instruction is then recopied in the variable speed\_value.

The supervisor must send a "Stop Remote Node" message, at the end of the process, to cancel the validation of the PDO message acknowledgement (see the DS301 v4.01 CANopen standard).

## <span id="page-10-0"></span>**3.3 Profile Velocity Mode (Speed in unit1/s)**

### <span id="page-10-1"></span>**3.3.1 Setting parameters**

- Put the DIGIVEX Motion in speed drive mode: drive\_mode = 5
- Set the parameters for PDO Rx using option 4 (Control Word + Target Velocity)

### <span id="page-10-2"></span>**3.2.2 Commissioning**

The supervisor must send an NMT "Start Remote Node" message, at the beginning of the process, for DIGIVEX Motion to validate the PDO message acknowledgement (see the DS301 v4.01 CanOpen standard).

Following this, DIGIVEX Motion waits for the supervisor to transmit a synchronization (SYNC) message before applying the last received PDO message instruction. This instruction is then recopied to the speed value variable (speed expressed in unit1/s).

The supervisor must send a "Stop Remote Node" message, at the end of the process, to cancel the validation of the PDO message acknowledgement (see the DS301 v4.01 CanOpen standard).

## <span id="page-10-3"></span>**3.4 Velocity Mode (Speed in rpm)**

### <span id="page-10-4"></span>**3.4.1 Setting parameters**

- Put the DIGIVEX Motion in speed drive mode: drive mode =  $7$
- Set the parameters for PDO Rx using option 4 (Control Word + Target Velocity)

### <span id="page-10-5"></span>**3.4.2 Commissioning**

The supervisor must send an NMT "Start Remote Node" message, at the beginning of the process, for DIGIVEX Motion to validate the PDO message acknowledgement (see the DS301 v4.01 CanOpen standard).

Next, DIGIVEX Motion waits for the supervisor to transmit a synchronization (SYNC) message before applying the last received PDO message instruction. This instruction (expressed in rpm) is then converted to unit1/s before being transferred in the speed\_value variable.

The supervisor must send a "Stop Remote Node" message, at the end of the process, to cancel the validation of the PDO message acknowledgement (see the DS301 v4.01 CanOpen standard).

## <span id="page-11-0"></span>**3.5 Profile Torque Mode (torque drive)**

### <span id="page-11-1"></span>**3.5.1 Setting parameters**

- Put the DIGIVEX Motion in torque drive mode: drive mode =  $6$
- Set the parameters for PDO Rx using option 5 (Control Word + Target Torque)

### <span id="page-11-2"></span>**3.5.2 Commissioning**

The supervisor must send an NMT "Start Remote Node" message, at the beginning of the process, for DIGIVEX Motion to validate the PDO message acknowledgement (see the DS301 v4.01 CanOpen standard).

Next, DIGIVEX Motion waits for the supervisor to transmit a synchronization (SYNC) message before applying the last received PDO message instruction. This instruction (expressed in thousandths of motor rated torque  $[M_0]$ ) is then converted to Nm and recopied to the torque value variable.

The supervisor must send a "Stop Remote Node" message, at the end of the process, to cancel the validation of the PDO message acknowledgement (see the DS301 v4.01 CanOpen standard).

## <span id="page-11-3"></span>**3.6 Condition Returns**

### <span id="page-11-4"></span>**3.6.1 Setting parameters**

• Set the parameters for one or more PDO Tx

### <span id="page-11-5"></span>**3.6.2 Commissioning**

The supervisor must send a NMT "Start Remote Node" message, at the beginning of the process, for the variable speed drive positioners to validate the transmission of PDO condition return messages (see the DS301 v4.01 CANopen standard).

Following this, the variable speed drive positioners wait for the supervisor to transmit a synchronization (SYNC) message in order to return a PDO message containing the condition return (The condition return corresponds to the condition of the variable speed drive positioner when the synchronization message was received). This PDO message will be transmitted about 600 µs after the synchronization message acknowledgement.

The supervisor must send a "Stop Remote Node" message, at the end of the process, to cancel the validation of the PDO message acknowledgement (see the DS301 v4.01 CANopen standard).

# <span id="page-12-0"></span>**4. SETTING PARAMETERS**

## <span id="page-12-1"></span>**4.1 Operating mode selection**

Use the Parvex Motion Explorer software "Parameter Setting" tool.

Select  $\odot$  the required option from the *Operating Modes/Options/Axis Control* tab.

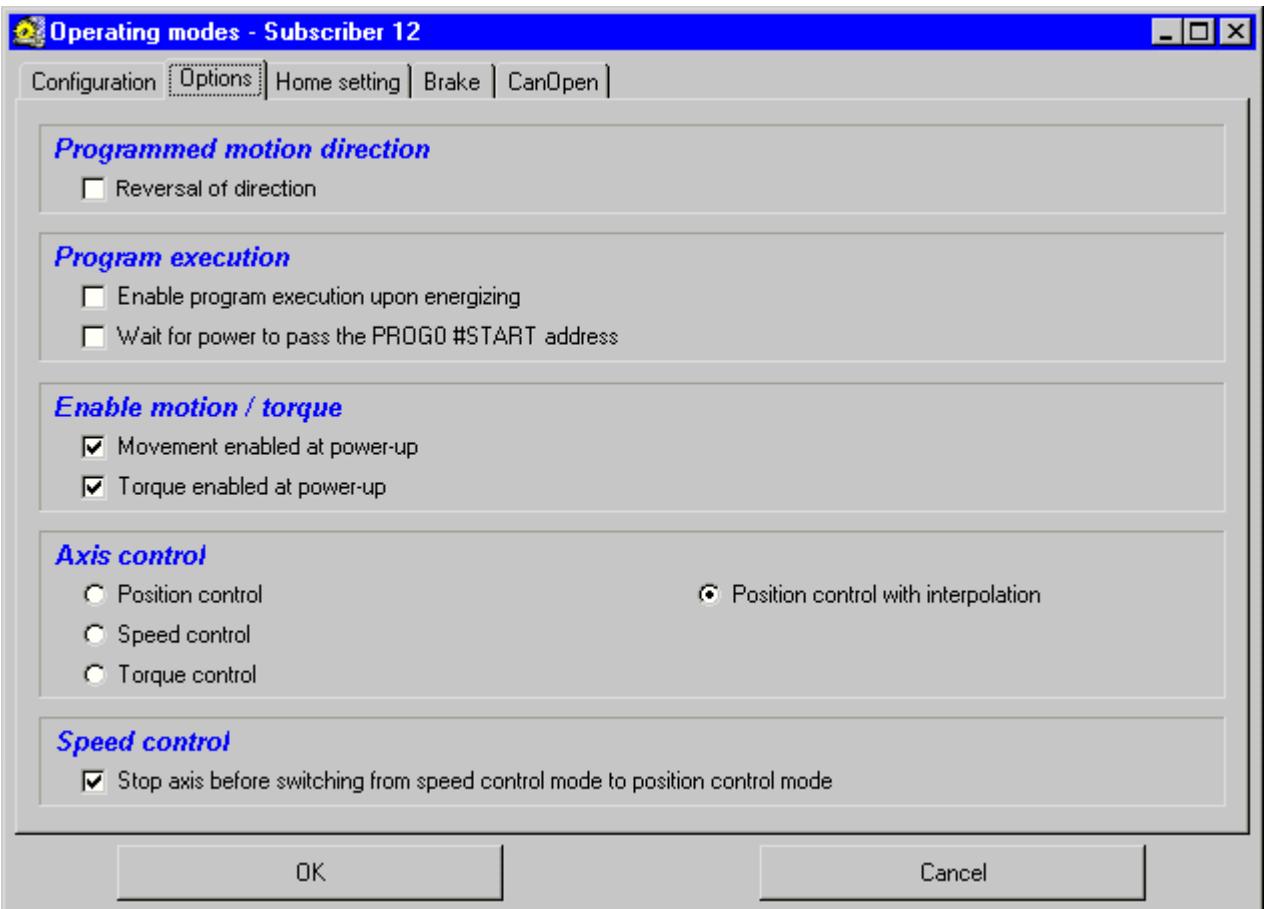

#### **Attention! The "CANopen position drive with interpolation" mode requires the presence of a "position drive with interpolation" licence.**

The other operating modes do not require licences.

This licence is obtained from Parvex. If the licence was not anticipated when the equipment was ordered, it is always possible to add it on at a later date by contacting your usual commercial wholesaler.

The licence is validated in the "Diagnostic Assistance" tool by entering a code. The required code is based on the serial number of the appliance for which it was produced; therefore a code that is valid for one appliance will not be valid for another.

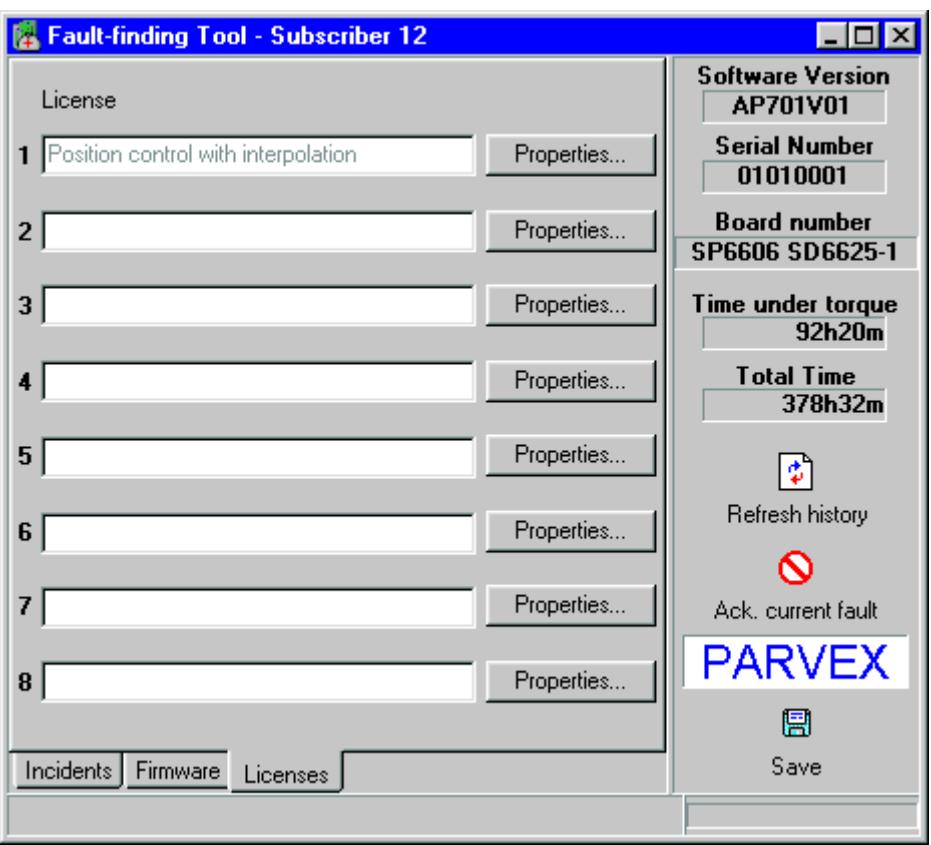

Use of the "Position drive with interpolation" operating mode without a licence, results in a flashing F fault (Licence missing).

# <span id="page-14-0"></span>**4.2 Setting parameters for PDO messages**

Use the "Parameter Setting" tool to set the parameters for communication via PDO messages, *Operating Modes/CanOpen* tab.

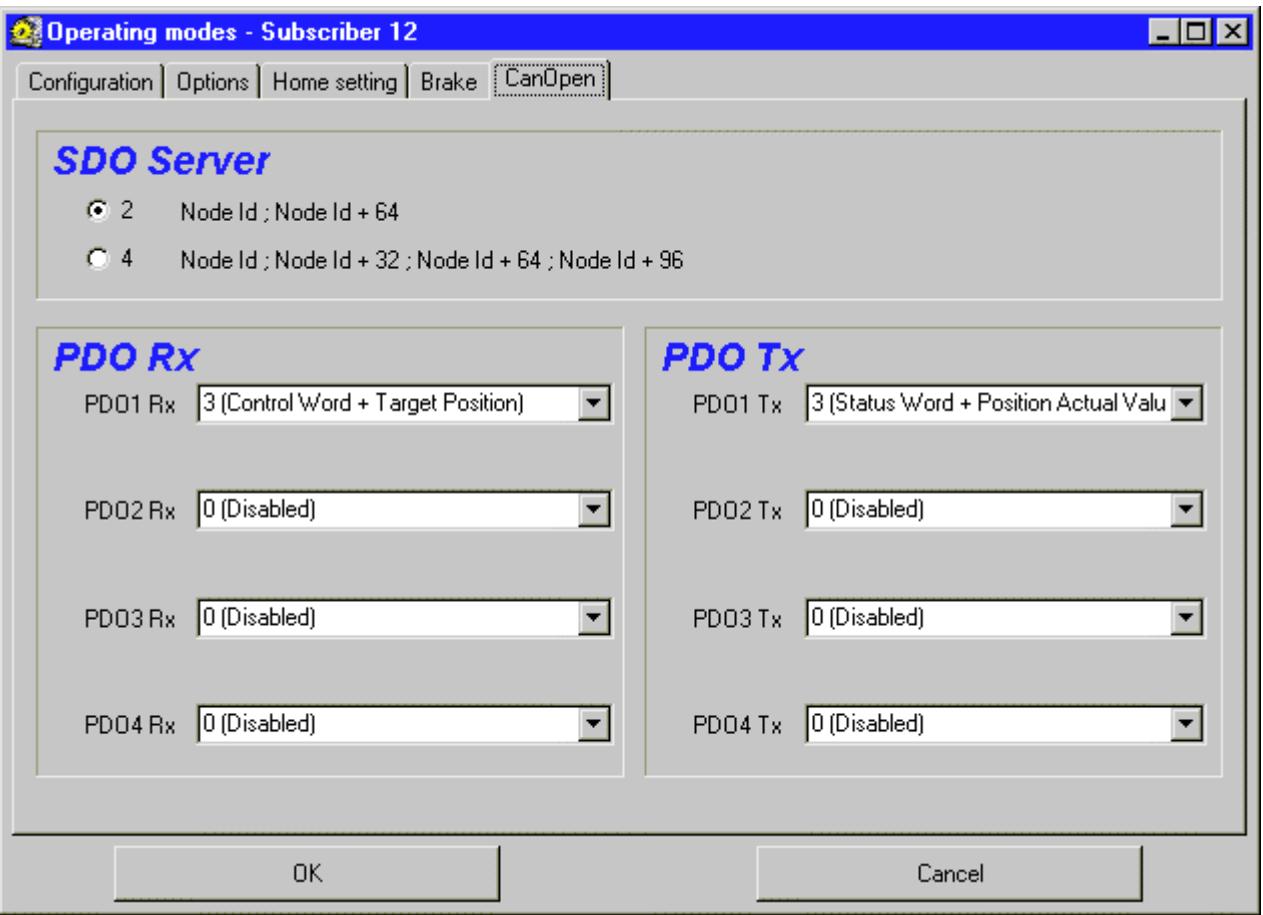

### <span id="page-15-0"></span>**4.2.1 PDO Rx Messages**

These PDO messages relate to instructions sent by a supervisor. DIGIVEX Motion variable speed drive positioners are capable of managing up to 4 PDO messages of this type in read mode.

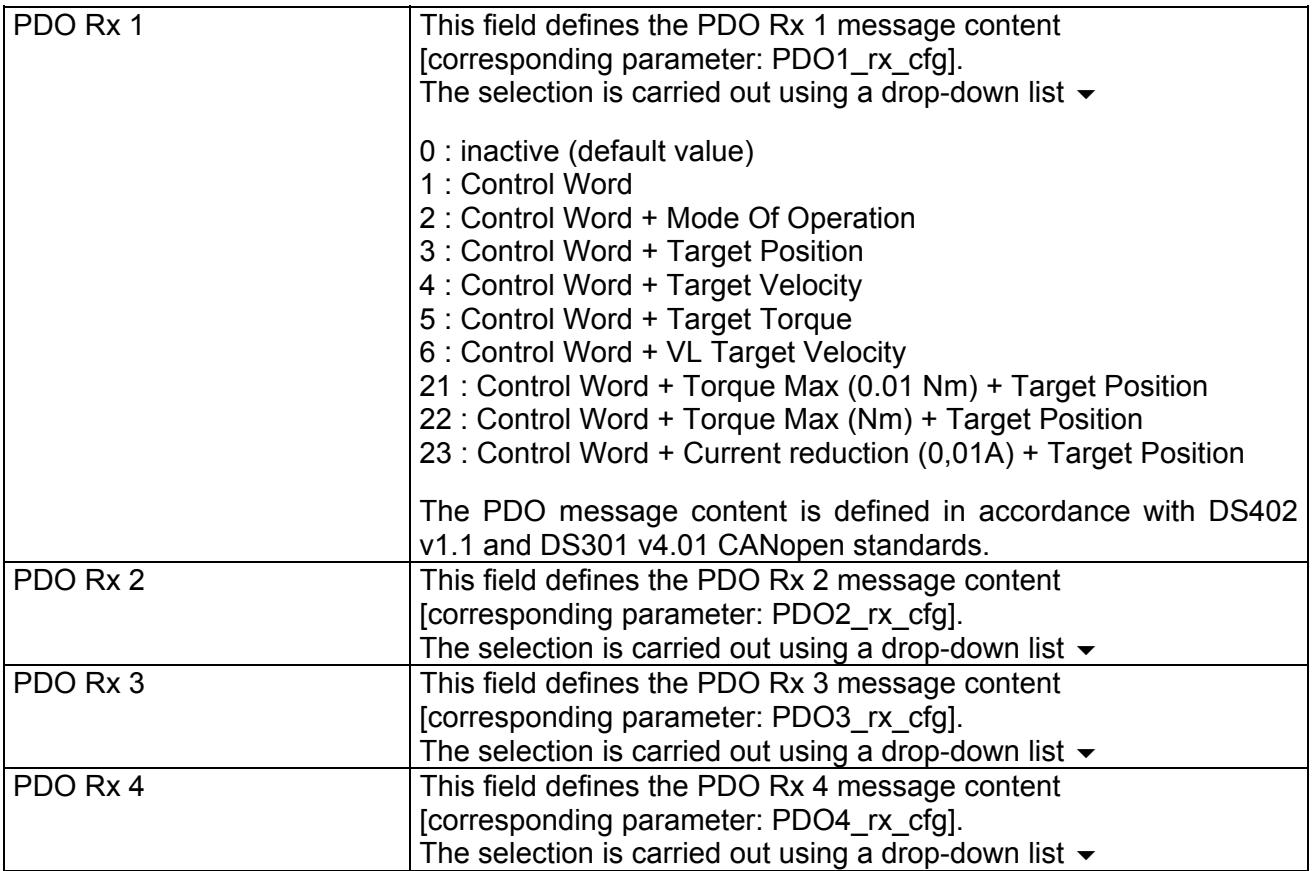

### <span id="page-16-0"></span>**Control Word**

16 bit coded condition word (0x6040 CanOpen index).

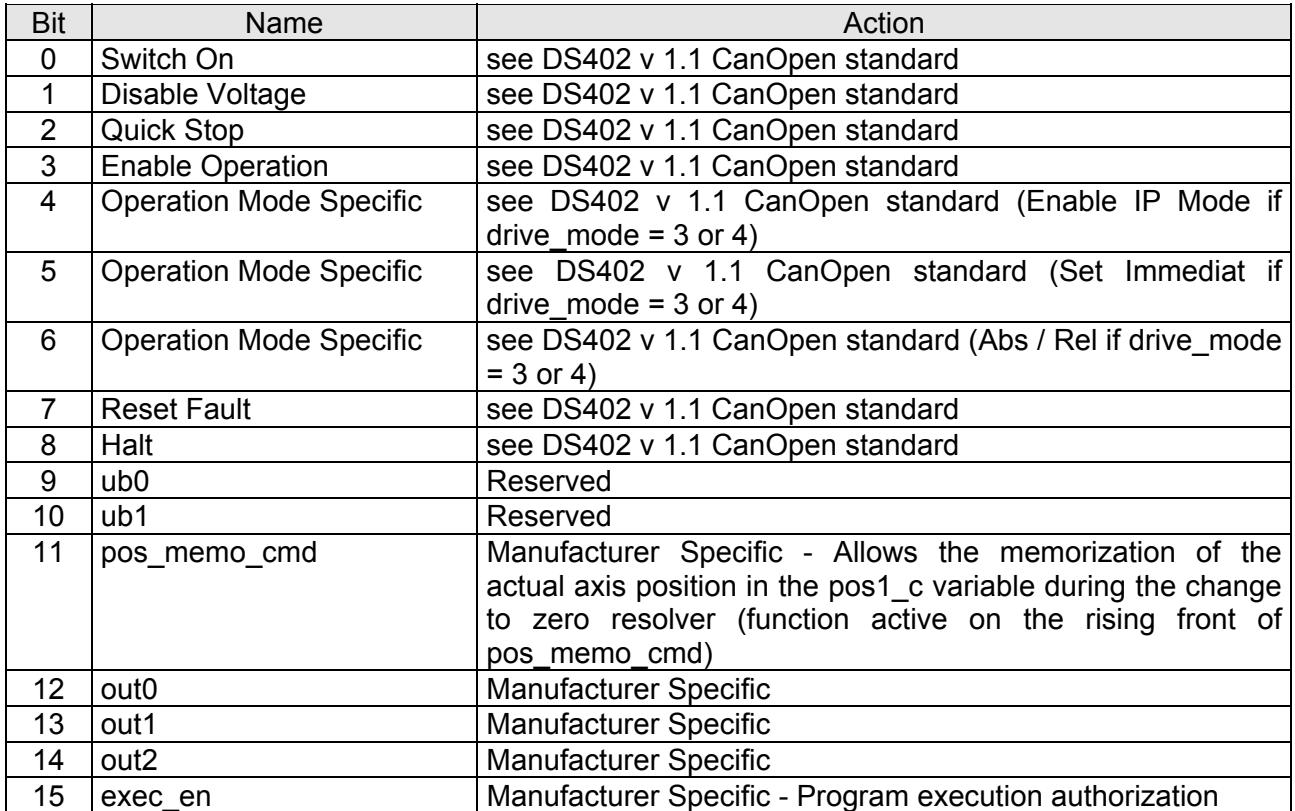

Control Word takes action on drive Status Machine. The following sequence must be reproduced:

- At starting, the drive is in status "Switch on disabled"
- **Program the 0x0006 value to go to drive status "Ready to switch on"**
- Then the value 0x0007 to go to drive status "Switched on"
- Then the 0x000F value (or 0x007F if drive mode = 3 or 4) validates torque and the DIGIVEX Motion operating: drive status "Operation enable"
- The 0x0007 value (or 0x0077 if drive mode = 3 or 4) cancels torque validation: drive back to status "Switched on".

#### <span id="page-16-1"></span>**Operating mode**

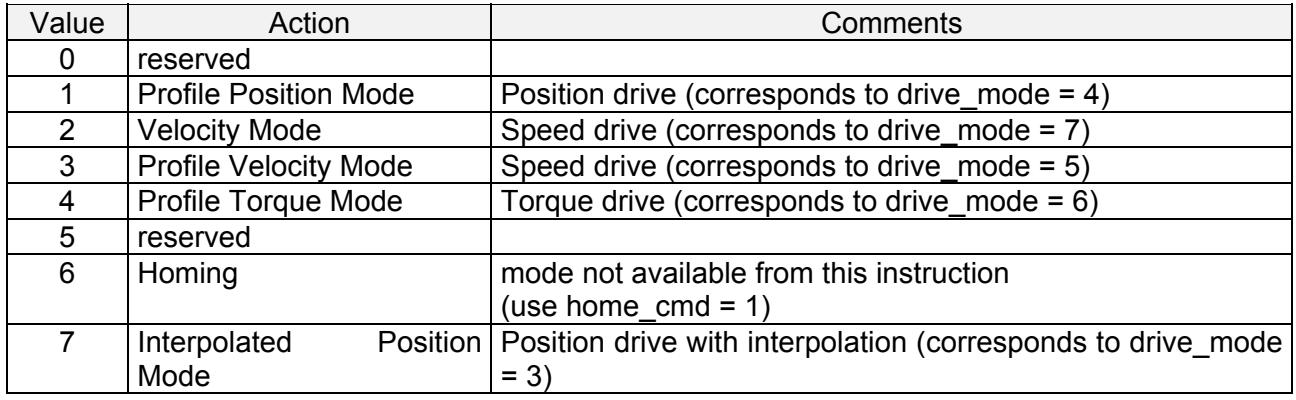

#### <span id="page-17-0"></span>**Target Position**

32 integral bit signed instruction expressed in *unit1* corresponding to the position to be reached (0x607A CANopen index). For a correct acknowledgement, put the variable speed drive positioner in "Position drive with interpolation" mode (drive mode = 3) or "Profile Position Mode" (drive mode  $= 4$ ).

#### <span id="page-17-1"></span>**Target Velocity**

32 integral bit signed instruction expressed in *unit1/s* corresponding to the speed to be reached (0x60FF CANopen index). This instruction is recopied to the speed\_value variable and is only acknowledged if the variable speed drive positioner is in "Profile Velocity Mode" (drive mode = 5).

#### <span id="page-17-2"></span>**VL Target Velocity**

16 integral bit signed instruction expressed in *rpm* corresponding to the speed to be reached (0x6042 CANopen index). This instruction is converted into unit1/s before being transferred to the speed value variable. It is only acknowledged if the variable speed drive positioner is in "Velocity Mode" (drive  $mode = 7$ ).

#### <span id="page-17-3"></span>**Target Torque**

16 integral bit signed torque instruction (0x6071 CANopen index) expressed in thousandths of motor rated torque  $(M<sub>o</sub>)$ . This instruction is recopied to the torque value variable and is only acknowledged if the variable speed drive positioner is in "Profile Torque Mode" (drive mode = 6).

#### <span id="page-17-4"></span>**Torque Max**

16 integral bit unsigned variable (expressed in hundredths of Nm: PDO\_rx no.21, or in Nm: PDO rx no.22) showing the torque value not to be exceeded (torque limit).

### <span id="page-18-0"></span>**4.2.2 PDO Tx Messages**

These PDO messages relate to condition returns sent to a supervisor. DIGIVEX Motion variable speed drive positioners are capable of managing the transmission of up to 4 PDO messages of this type.

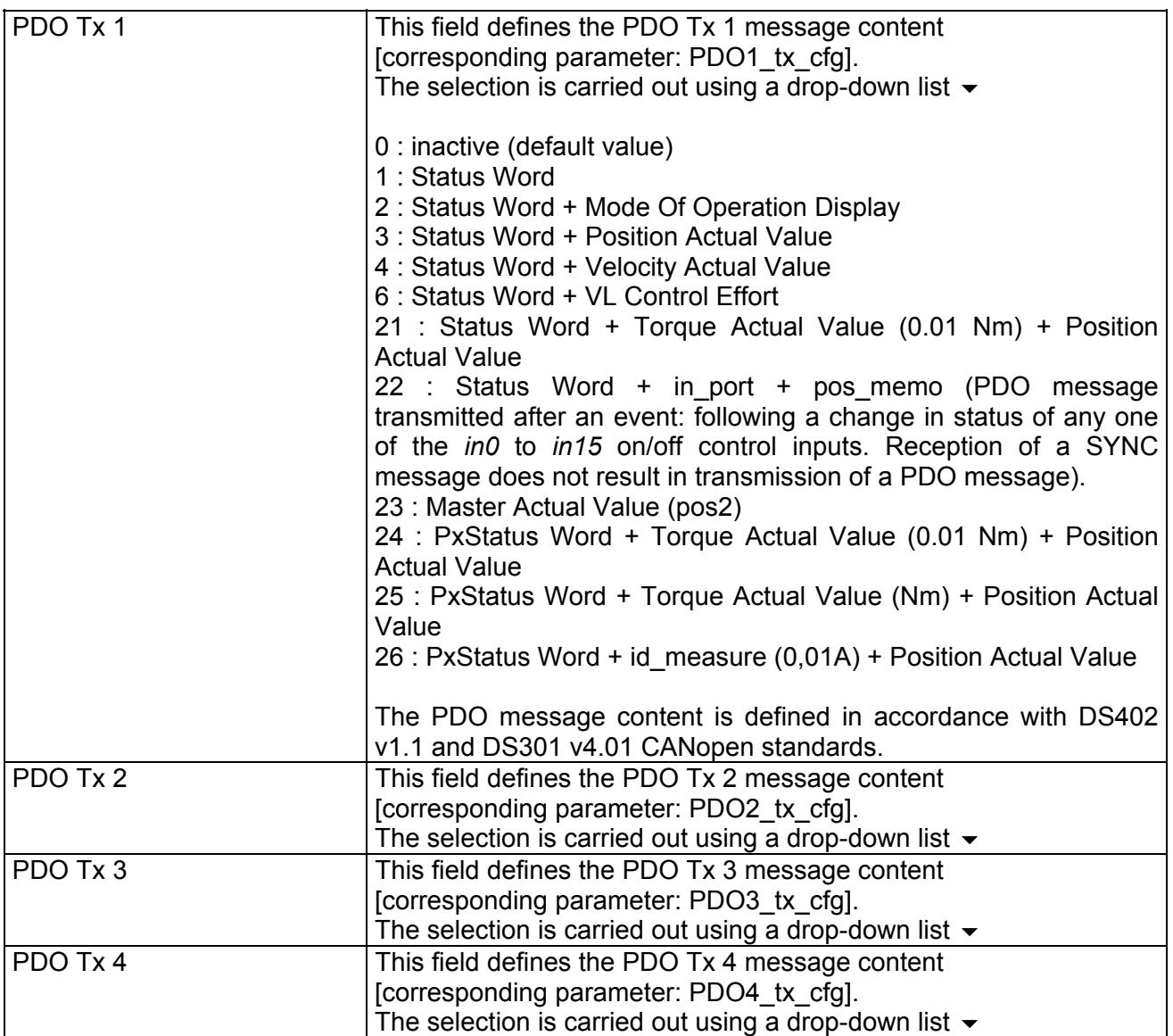

#### <span id="page-19-0"></span>**Status Word**

16 bit coded condition word (0x6041 CanOpen index).

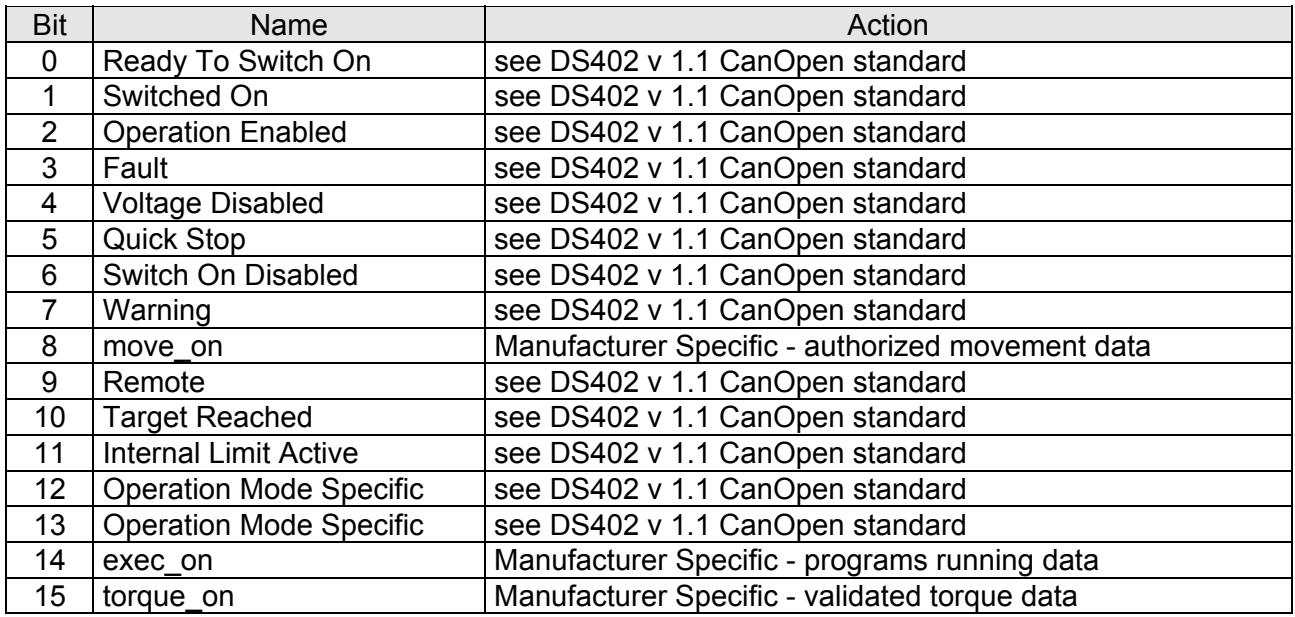

### <span id="page-19-1"></span>**Mode Of Operation Display**

8 bit coded condition word showing the operating mode in progress (0x6061 CANopen index).

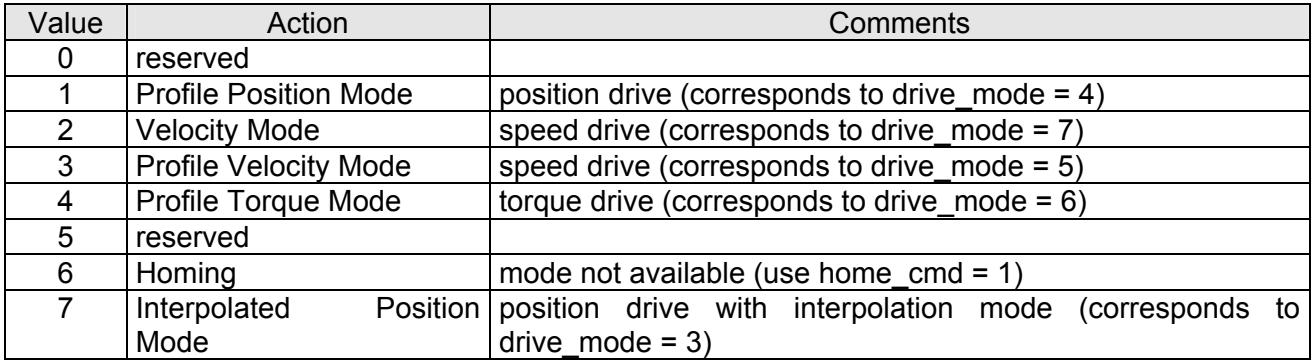

#### <span id="page-19-2"></span>**Position Actual Value**

32 integral bit signed variable (0x6064 CANopen index) expressed in *unit1* showing the value of the actual servocontrol axis position (corresponds to *pos1*).

### <span id="page-19-3"></span>**Velocity Actual Value**

32 integral bit signed variable (0x606C CANopen index) expressed in *unit1/s* showing the value of the actual axis speed (corresponds to *speed1*).

### <span id="page-20-0"></span>**VL Control Effort**

16 integral bit signed variable (0x6044 CANopen index) expressed in *rpm* showing the value of the actual axis speed (corresponds to *speed1* converted to *rpm*).

#### <span id="page-20-1"></span>**Torque Actual Value (0.01 Nm)**

16 integral bit signed variable expressed in hundredths of Nm showing the actual torque value.

#### <span id="page-20-2"></span>**Torque Actual Value (Nm)**

16 integral bit signed variable expressed in Nm showing the actual torque value.

#### <span id="page-20-3"></span>**in\_port**

16 integral bit unsigned variable expressing the status of the logic input port (binary coded value of the status of the *in0* to *in15* inputs). Please refer to the PVD 3527 "DIGIVEX Motion Directory of Variables" Manual for further information.

#### <span id="page-20-4"></span>**pos\_memo**

32 integral bit signed variable expressed in unit1 showing the memorized value of the actual axis position (*pos1*). Memorization is carried out following a change in the status of the *in0* or *in1* inputs (only the rising edge corresponding to *level\_in0* for *in0* or *level\_in1* for *in1* is acknowledged).

#### <span id="page-20-5"></span>**Master Actual Value**

32 integral bit signed variable expressed in *unit2* showing the value of the actual measured axis position (corresponds to *pos2*).

#### <span id="page-20-6"></span>**PxStatus Word**

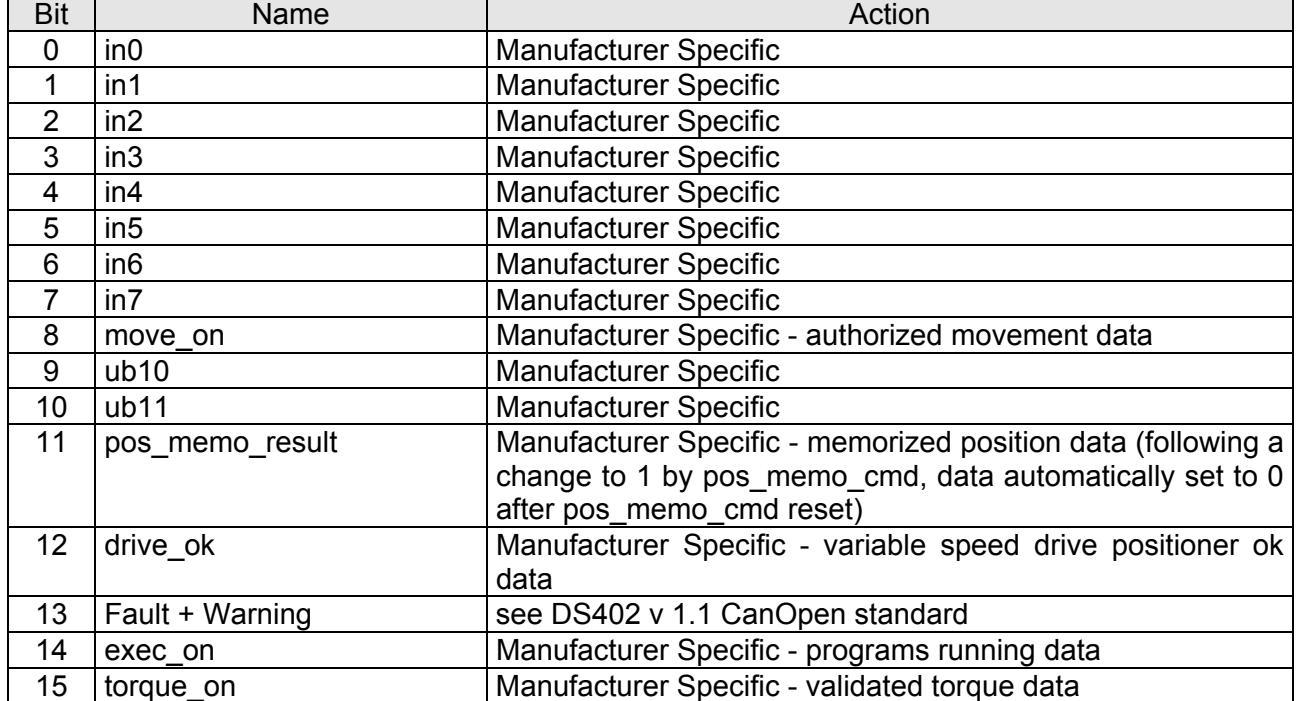

16 bit coded condition word.